# **Система контроля АкБ EmKit.A11034**

**Руководство по эксплуатации** 

Благодарим Вас за выбор системы контроля аккумуляторной батареи EmKit.A11037, она позволит Вам продлить срок эксплуатации Вашей батареи.

Рекомендуем перед началом эксплуатации внимательно изучить данное руководство, это позволит освоить работу с изделием в минимальные сроки и без осложнений.

#### **1 ОПИСАНИЕ И РАБОТА ИЗДЕЛИЯ**

#### **1.1 Назначение**

Система контроля аккумуляторной батареи EmKit.A11034 предназначена для контроля процессов заряда и разряда бортовой литий-ионной аккумуляторной батареи (далее – АкБ) электромобиля.

В конце процесса заряда производится балансировка ячеек АкБ по напряжению.

#### **1.2 Условия эксплуатации**

Изделие может эксплуатироваться при следующих предельных рабочих значениях климатических факторов внешней среды:

- температура от –25 до +70°С (исп. 1);
- температура от –40 до +90°С (исп. 2);
- относительная влажность 80% при температуре +25°С;
- атмосферное давление от 84,0 до 106,7 кПа.

#### **1.3 Состав**

- Изделие состоит из следующих составных частей:
- одного базового модуля A11034;
- нескольких дополнительных модулей A11038 либо A11039, количество которых определяется количеством ячеек АкБ;
- комплекта эксплуатационной документации.

#### **1.4 Технические характеристики**

Основные технические данные, параметры и характеристики изделия приведены в таблице.

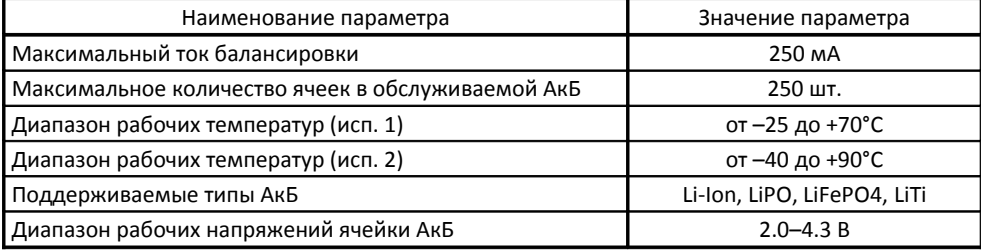

#### **1.5 Возможности устройства**

*В базовой комплектации(главный + доп. модули):*

Измерение напряжения и температуры на ячейках

#### ЮЛМА103.000.000РЭ

- Контроль напряжения на ячейках
- Балансировка напряжения ячеек
- Контроль нагрева плат во время балансировки
- Включение/отключение зарядного устройства и нагрузки посредством логических выходов
- Работа главной платы от дополнительного источника (бортовой сети 12 вольт)
- Энергосберегающий режим работы во время простоя.
- Поддержка USB для конфигурирования изделия через ПК.
- Поддержка CAN-шины. Для управления ЗУ и нагрузкой. Опция.

*С помощью модулей расширения через шину RS485:*

- Измерение тока.
- Измерение напряжения.
- Измерение скорости.
- Отображение информации на дисплей Nextion
- Возможность подключения других устройств по мере необходимости

#### *Программные возможности:*

- Измерение емкости АкБ.
- Расчет запаса хода.
- Посчет количества циклов.
- Термоконтроль АкБ. Настраиваемый.
- Настраиваемые уровни напряжений для различной химии АкБ
- Обновление версий через USB-порт

## **1.6 Устройство и работа**

Базовый модуль A11034 совместно с дополнительными модулями A1103x образуют единую систему, которая объединена цифровой шиной данных.

Контролируется каждая ячейка АкБ. Измеряется напряжение и температура. Собранные данные передаются на базовый модуль A11034, в котором на основании полученных данных производится коммутация нагрузки или зарядного устройства.

#### **Дополнительные модули А11039G2**

Каждый модуль обслуживает от 4х до 7 ячеек. Более подробно в пункте «Монтаж изделия на АкБ».

К модулю можно подключить от 1 до 7 термодатчиков через разъем «Thermo». . Более подробно в пункте «Монтаж изделия на АкБ».

Синий сигнал светодиода указывает на активность шины данных, красный – на процесс балансировки.

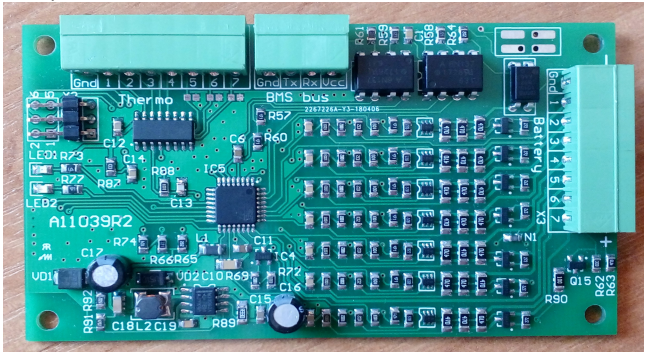

#### **Дополнительные модули А1103c2**

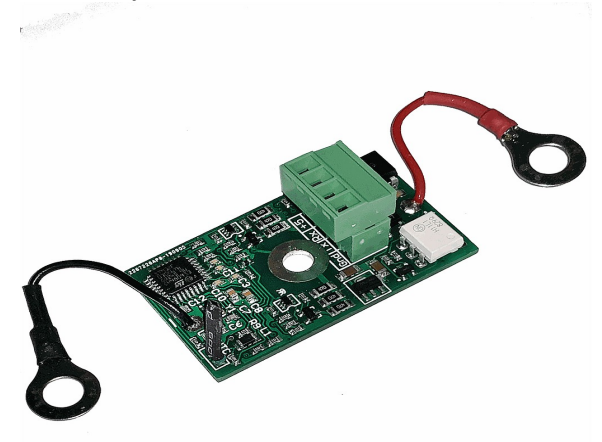

Каждый модуль обслуживает 2 ячейки на одном модуле от Nissan Leaf. Более подробно в пункте «Монтаж изделия на АкБ».

Синий сигнал светодиода указывает на активность шины данных.

## **Базовый модуль A11034**

Управляет процессом заряда и разряда АкБ. Возможно 2 варианта поставки: с CAN на борту и без.

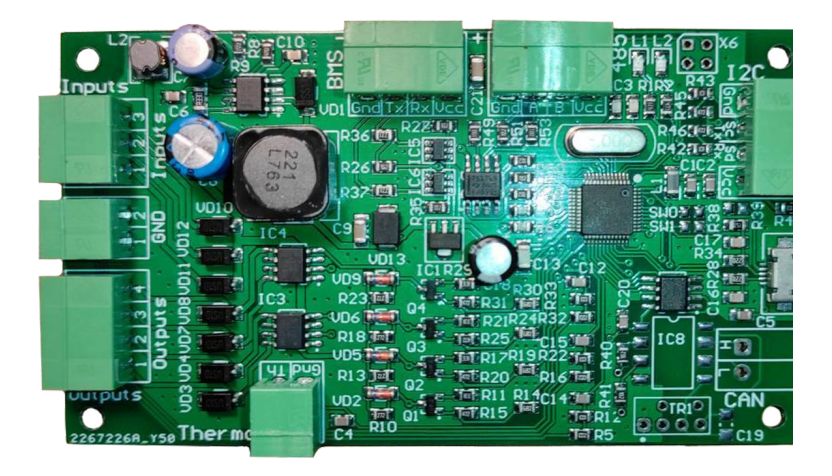

#### *Базовая версия*

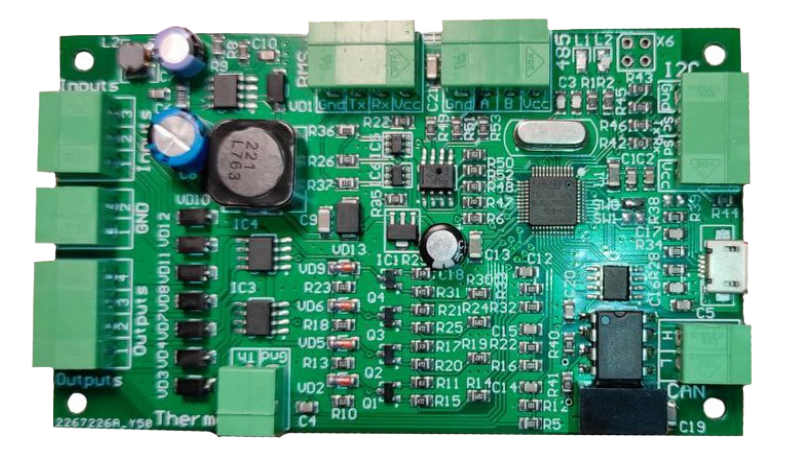

*Версия с CAN*

РЭ

Плата содержит:

- 3 аналоговых входа 12 вольт
- 4 логических выхода 12 вольт
- BMS-шина для опроса дополнительных модулей
- RS485-шина для подключения вспомогательных устройств и датчиков (датчик тока, дисплей и т.д.)
- UART(I2C)-шина. В зависимости от прошивки может быть UART или I2C. Как правило — UART. Уровни сигнала — 3.3 вольт.
- CAN-шина. Шина гальванически развязана от питания платы.
- USB-шина.

Входы рассчитаны на 12В. Питание электроники осуществляется от любого из входов. Входы развязаны диодами.

Выходы тоже являются 12ти вольтовыми. Подача напряжения на них осуществляется путем коммутации полевым транзистором с любого входа. Ток выхода — 1А. Подразумевается, что на вход подключен источник, который может обеспечить указанный ток.

Управление зарядом и разрядом осуществляется путем коммутации через реле, либо контактор.

Например, когда поворачивают ключ зажигания, на Input\_x подается 12 В. Микроконтроллер узнает, что включено зажигание, и, если с АкБ все в порядке, на Output\_x подается напряжение из Input\_x. Коммутируется «+».

Для настройки и мониторинга плата подключается к компьютеру через USB-порт, либо UART-адаптер. Вариант подключения зависит от того — используется ли CANшина. Если CAN-шина используется подключение производится только через UAR-T-адаптер ввиду ограничений микроконтроллера на использование USB и CAN одновременно.

Перемычка SW0, если установлена — говорит что используется CAN-шина.

### **2 ИНСТАЛЛЯЦИЯ ИЗДЕЛИЯ**

#### **2.1 Монтажная схема платы управления**

Изделие монтируется согласно нижеследующей схеме.

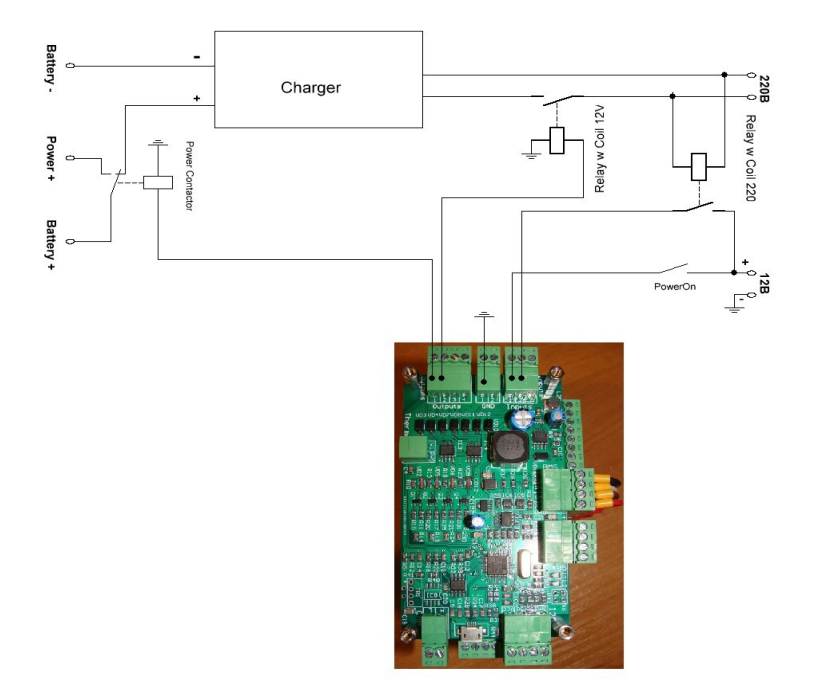

Обозначения:

- "Relay w Coil 220" Реле с обмоткой 220 вольт. *Можно заменить блоком питания AC/DC (220V/12V)*.
- "Relay w Coil 12V" Реле с обмоткой 12 вольт и контактной группой 220 вольт.
- "Charger" Зарядное устройство.

Для приведенной выше схемы окно настроек выглядит следующим образом:

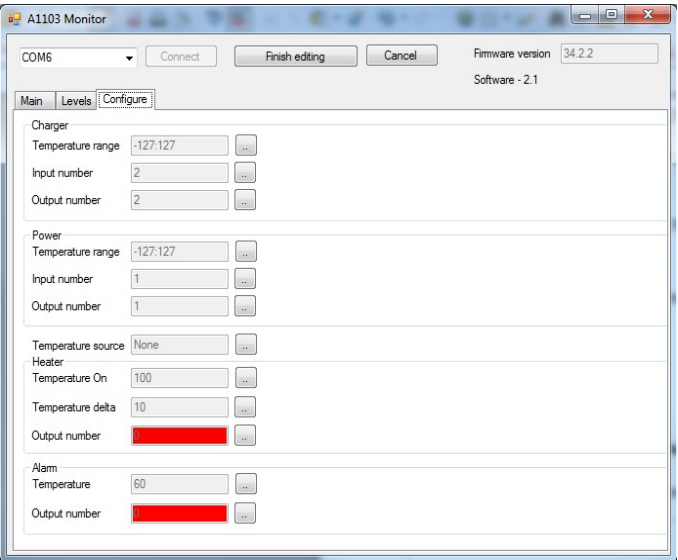

## **2.3 Монтажная схема сигнальной части**

BMS может быть смонтирована из нескольких отдельно стоящих блоков. Либо в виде «стопки» из плат.

Блоки соединяются между собой сигнальной шиной, состоящей из 4х проводов.

- Черный минус. На плате обозначен Gnd.
- Красный плюс. На плате обозначен Vcc.
- Два сигнальных провода Rx и Tx.

*Внимание! Возможно 2 варианта коммутации шины данных.*

## 2.3.1 *Первый вариант коммутации шины данных.*

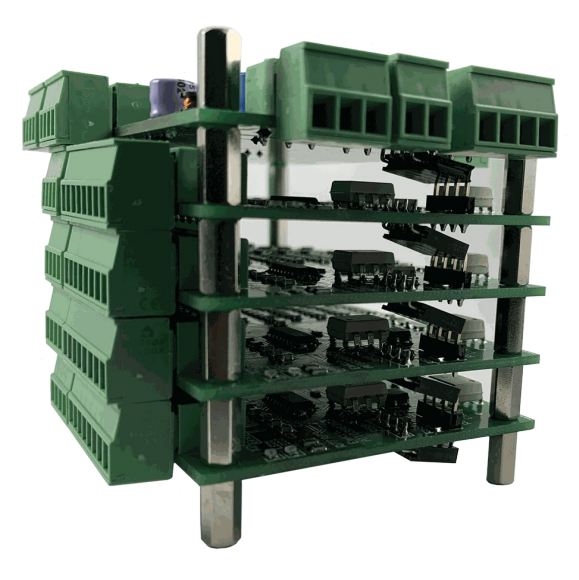

Коммутация обеспечивается через дублирующий межплатный штырьковый разъем. В этом случае 2х штырьковый зеленый разъем «BMS Bus» остается не задействованным.

Разборка «стопки» из плат происходит сверху-вниз. Сборка — в обратном порядке. При разъединении плат, после откручивания стоек необходимо верхнюю плату сдвинуть относительно нижней в сторону разъема «Thermo».

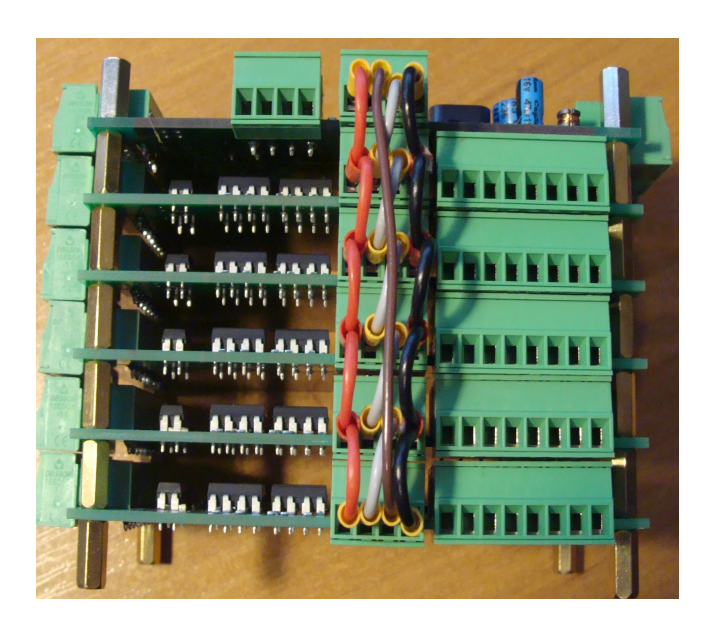

Передача данных осуществляется по цепочке плат. Поэтому сигнальные провода соединены в шахматном порядке. Tx основной платы на Rx платы, ближайшей к плюсу АкБ.

Обмен данных идет по петле "главный модуль(TX)"-"(RX)доп. модуль N(TX)"-"(RX)доп. модуль N-1(TX)"-...-"(RX)доп. модуль 1(TX)"-"(RX)главный модуль"

"доп. модуль 1" находится возле минуса АкБ

Нумерация ячеек - от минуса АкБ

На фото показана коммутация с A11039. Нижний дополнительный модуль обслуживает ближние к минусу АкБ семь ячеек. Стоящий над ним следующие 7мь и т.д.

A11038 коммутируются аналогичным образом.

Последовательность соединения показана на фотографии.

## **2.4 Монтаж изделия на АкБ Для A11039**

Каждая вспомогательная плата гальванически развязана с соседней платой. Но, чтобы монтаж был понятен, рекомендуется чтобы минус батареи был подключен к минусу самой нижней платы, которая и будет считаться первой. И нумерация ячеек начинается от минуса.

Каждая вспомогательная плата должна обслуживать соседние ячейки.

Настоятельно рекомендуется, чтобы плюс 7й ячейки предыдущей платы соединялся с минусом следующей на клемме АкБ. Иначе соседние платы будут влиять на точность показаний друг друга.

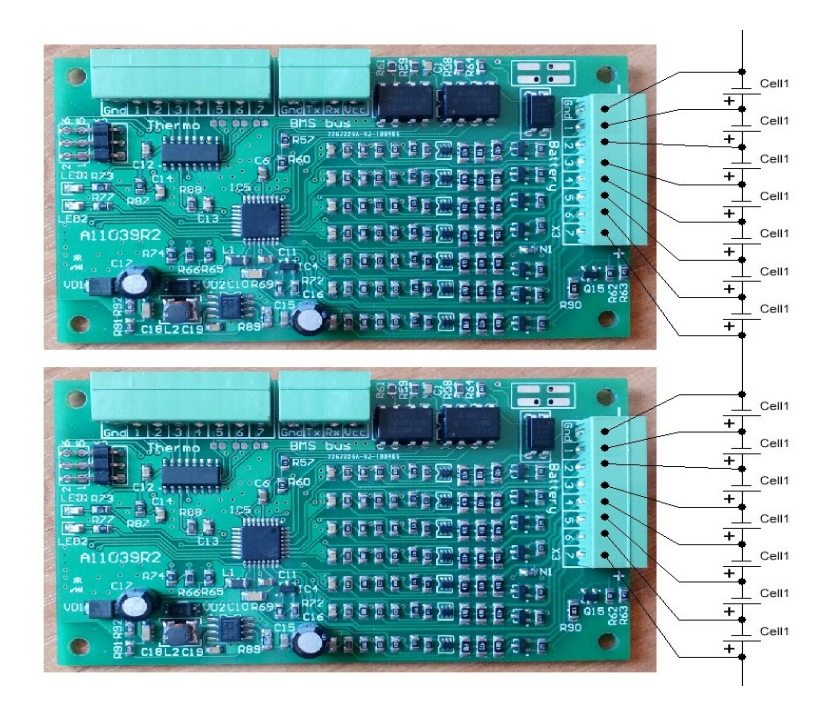

Количество обслуживаемых ячеек задается наличием перемычек на плате напротив разъема «Thermo». Если перемычка установлена напротив 7го вывода — 6 ячеек. Напротив 6го — 5 ячеек. Напротив 5го — 4 ячейки. Эти перемычки соединяют соответствующий вывод термодатчика на «**Gnd»**. Поэтому перемычки можно либо паять как на фото, либо ставить перемычку на разъеме «Thermo».

Каждый терморезистор соединяется одной ножкой на «**Gnd»**, а второй - на свой вывод разъема. Если ставится один терморезистор на все 7 ячеек — все 7 выводов разъема «Thermo» параллелятся и терморезистор второй ножкой присоединяется к этому соединению.

Также следует учесть, что питание берется только с 7го пина разъема «Battery». Поэтому, если плата работает с количеством ячеек менее 7ми — необходимо с крайнего плюсового пина завести перемычку на 7й пин.

На фото ниже показан пример подключения платы к 5ти ячейкам и использование одного терморезистора на все 5 ячеек.

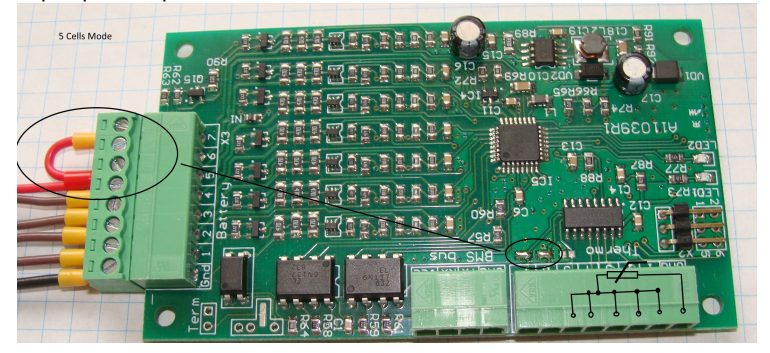

#### **Для A1103c2**

Модуль A1103c2 монтируется на блок ячеек как показано на фото, соблюдая полярность. Термодатчик NTC подгибается к минусовой шине таким образом, чтобы обеспечивался надежный термо-контакт, например положить каплю термопасты.

Если параллельно устанавливается несколько блоков и одна плата на эти несколько блоков, то средние выводы тоже параллелятся. И, чтобы шинка не закоротила дорожки на нижней стороне платы — необходимо под средний контакт платы BMS подложить медную шайбу.

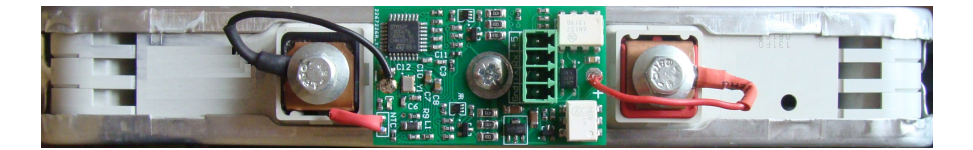

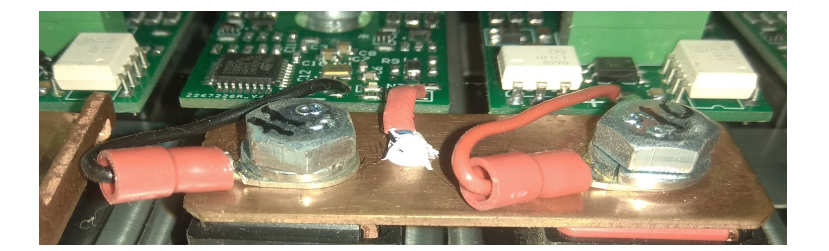

Ниже приведена монтажная схема для 7 блоков Nissan Leaf.

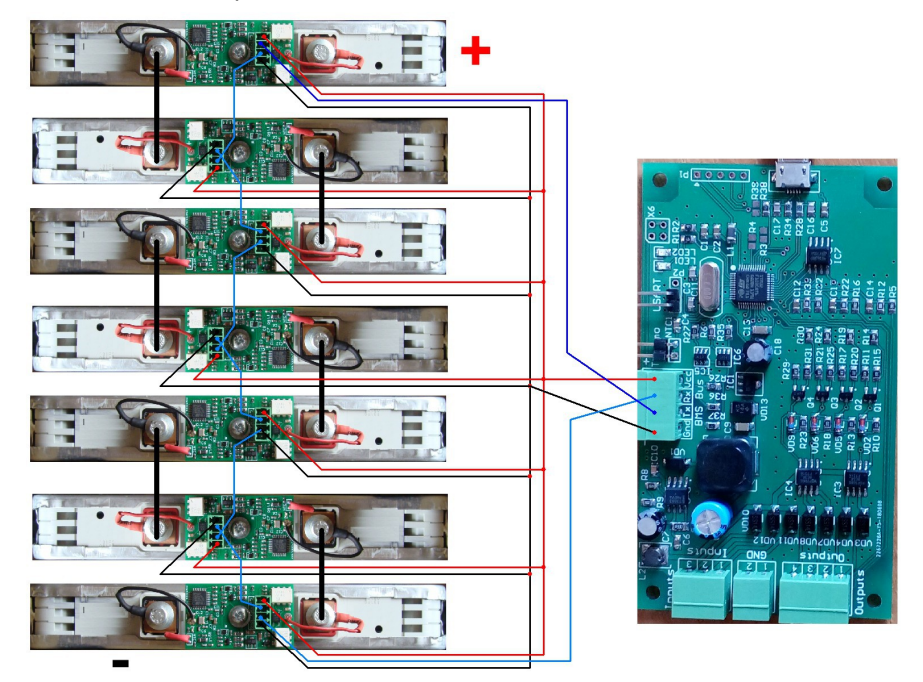

По аналогии производится монтаж на большее количество блоков.

#### **2.3 Конфигурирование изделия**

После монтажа АкБ изделие необходимо подключить к ПК через кабель USB, запустить программу конфигурации и подключиться к устройству через появившийся COM-порт (выбрать СОМ-порт и нажать «Connect»).

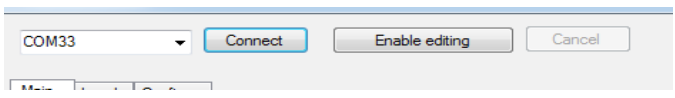

Перейти в режим редактирования параметров (кнопка «Enable editing»)

Далее задать количество ячеек в АкБ.

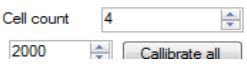

#### **2.3.1 Настройка уровней напряжения**

Для редактирования уровней напряжения — перейти на закладку «Levels». Все значения в миллиВольтах.

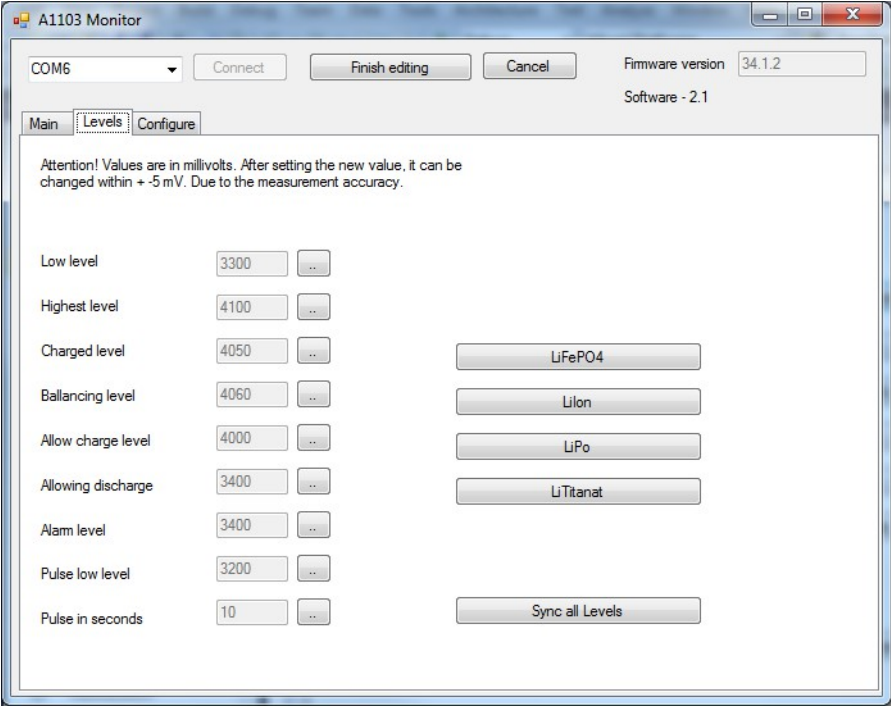

*Low level* - Нижний порог напряжения ячейки. При падении напряжения на ячейке ниже данного уровня, нагрузка отключается.

*Highest level* - Верхний порог напряжения ячейки. При вырастании напряжения на ячейке выше данного уровня, зарядное устройство отключается.

*Charged level* - При увеличении напряжения выше указанного значения на *всех* ячейках, считается что АкБ заряжена. Заряд прекращается.

*Ballancing level* - Напряжение включения балансиров. Значение должно быть выше «Charged level» на 10-50 мВ.

*Allow charge level* - Разрешение включения заряда. Если хотя бы на одной ячейке напряжение ниже данного уровня, ЗУ включится. Все ячейки имеют более высокое напряжение — не включится. Это необходимо для режима поддержания батареи, когда батарея всегда подключена к ЗУ и для избежания включения заряда на заряженной батарее.

*Allowing discharge* - Разрешение разряда. В процессе разряда, при достижении нижнего порога по напряжению, произойдет отключение нагрузки. И обратно нагрузка подключится только если на всех ячейках напряжение вырастет выше данного уровня.

*Alarm level* - Уровень сигнала. К BMS можно подключить «пищалку» на любой из выходов. При падении напряжения ниже данного уровня, она сработает.

Сигнал также срабатывает если «Low level» больше «Alarm level».

*Pulse low level* – Допустимая кратковременная просадка напряжения на ячейке.

*Pulse in seconds* – Время в течении которого допускается кратковременная просадка напряжения на ячейке.

На скриншоте показаны типовые уровни для LiIon АкБ.

Через кнопки можно выбрать типовые настройки для разной химии АкБ.

*Внимание!* Изменение уровней производится только на главной плате. Для передачи значений на дополнительные платы необходимо нажать кнопку «Sync all Levels»

Статус ячейки изменяется в зависимости от напряжения на ячейке, температуры или статуса балансира.

- **NormalVoltage**. Напряжение на ячейке ниже Allow charge level
- **ChargedVoltage**. Напряжение на ячейке превышает Allow charge level
- **BallancingMaster**. Балансировка. Балансир включен главной платой.
- **Ballancing**. Балансировка. Балансир включен дополнительной платой.
- **OverHeatPlate**. Перегрев платы. Балансир выключен.
- **Discharged**. Напряжение на ячейке ниже Low level
- **Overcharge**. Напряжение на ячейке превышает Highest level
- **LostConnection**. Потеря связи с доп платой.

#### **2.3.2 Настройка входов/выходов**

На закладке Configure настраиваются входы и выходы для управления зарядом и разрядом, а также выходов на аларм и подогрев АкБ. Если есть конфликт по входам или выходам соответствующие порты подсвечиваются красным цветом.

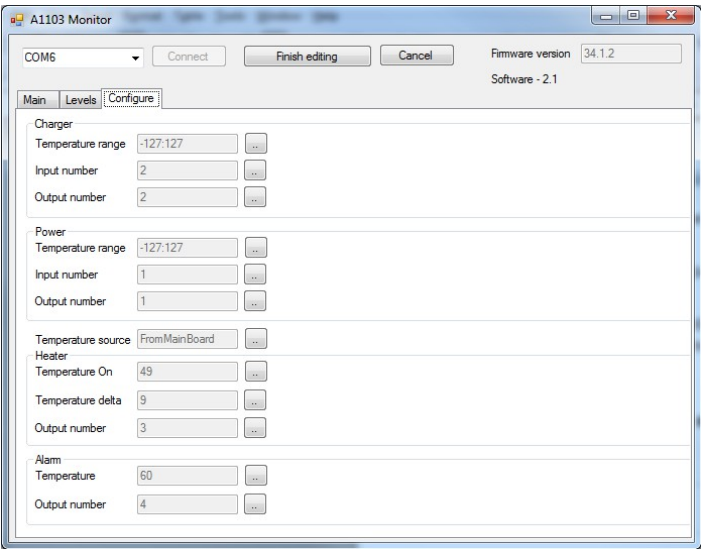

#### *Группа «Charger».*

«Temperature range» - Рабочий диапазон температур. При выходе за пределы диапазона, заряд будет прекращен. Если указан диапазон «-127:127», то термозащита отключена.

«Input number» - Номер входа, на который нужно подать +12В, чтобы устройство считало, что подключен источник переменного напряжения для заряда.

«Output number» - Номер выхода, на который будет подан сигнал +12В, который через реле(или другое исполнительное устройство) включит зарядное устройство.

#### *Группа «Power».*

«Temperature range» - Рабочий диапазон температур. При выходе за пределы диапазона, разряд будет прекращен. Если указан диапазон «-127:127», то термозащита отключена.

«Input number» - Номер входа, на который нужно подать +12В, чтобы устройство считало, что включен разряд (повернут ключ зажигания).

«Output number» - Номер выхода, на который будет подан сигнал +12В, который через реле(или другое исполнительное устройство) разрешит разряд.

#### *Группа «Heater».*

«Temperature on» - Температура, ниже которой будет подан сигнал включения нагревателя.

«Temperature delta» - Дельта для обеспечения гистерезиса. Т.е. если включится при «Temperature on», то выключится при «Temperature on» + «Temperature delta».

«Output number» - Номер выхода, на который будет подан сигнал +12В, который через реле(или другое исполнительное устройство) включит нагреватель.

## *Группа «Alarm».*

«Temperature» - Температура, выше которой будет подан сигнал предупреждения.

«Output number» - Номер выхода, на который будет подан сигнал +12В, который через реле(или напрямую) включит сигнал аварии.

## *Параметр «Alarm».*

«Temperature source» - Источник, откуда будет браться значение температуры. Это может быть датчик на главной плате, либо датчики ячеек. Если источником являются датчики ячеек, то используются 2 температуры, максимальная и минимальная. Для проверки верхнего порога — максимальная, нижнего — минимальная.

## **Работа с БМС через UART(Подписан как I2C)**

В случае неисправности USB-порта либо если испольшуется CANшина(установлена перемычка SW0), возможна работа через UART с уровнями сигнала 3.3 вольт. Для этого необходимо установить перемычку SW0. Sc=Tx. Sd=Rx.

Обновление прошивки возможно только через USB.

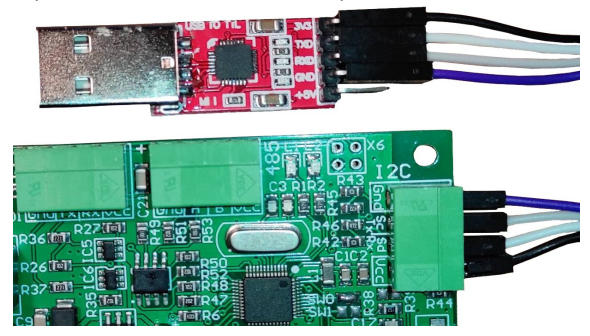

## **2.4 Обновление прошивки**

Для обновления прошивки используется программа для обновления, которая доступна по ссылке<http://powerwatcher.net/downloads/EmkUploader.zip>

После выбора порта и прошивки, нажимается кнопка «Upload».

В процессе прошивки бегунок процесса пробегает слева направо и в строке статуса появляется сообщение «Success»

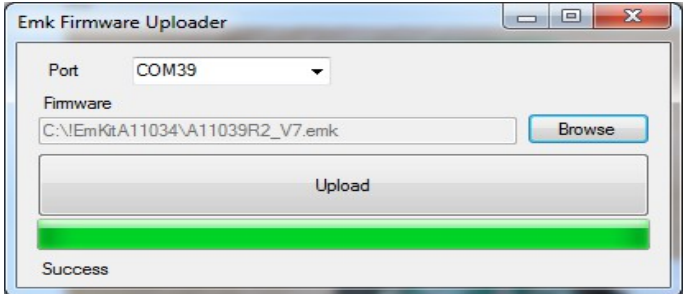

#### **2.4.1 На базовом модуле**

1. Установить перемычку как показано на фото. Подключить через MikroUSB-кабель к базовому модулю. При этом должен часто мигать синий светодиод.

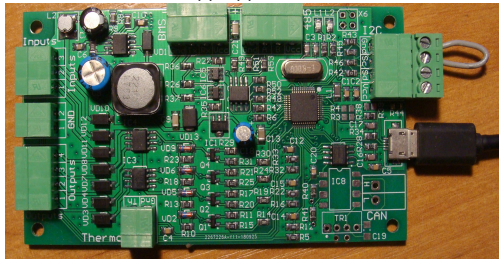

- 2. Выбрать файл прошивки с именем «**A11034.1.02.em2**». Где «1.02» это версия, она может отличаться от приведенной в качестве примера.
- 3. Нажать кнопку «Upload»

#### **2.4.2 На дополнительном модуле**

Для обновления прошивки можно использовать любой USB/UART-адаптер на 5 вольт. Хорошо зарекомендовали себя адаптеры на базе чипов FT232 и CP2102. Плохо  $-$  CH340.

Имя файла прошивки несет в себе следующую смысловую информацию: «A11038R2.V8.emk». Где «V8» - это версия прошивки, она может отличаться от приведенной в качестве примера. «A11038R2» - это версия платы для которой предназначена прошивка. Версия платы нанесена на плату в виде шелкографии на лицевой стороне, либо в виде лужения на тыльной..

#### *Для A11038*:

- 1. Подключить USB-адаптер как показано ниже к дополнительному модулю и подать на модуль питание от 9 до 25 вольт(либо модуль должен быть подключен к своим ячейкам).
- 2. Выбрать файл прошивки с именем «A11038R2.V8.emk».
- 3. Нажать кнопку «Upload»

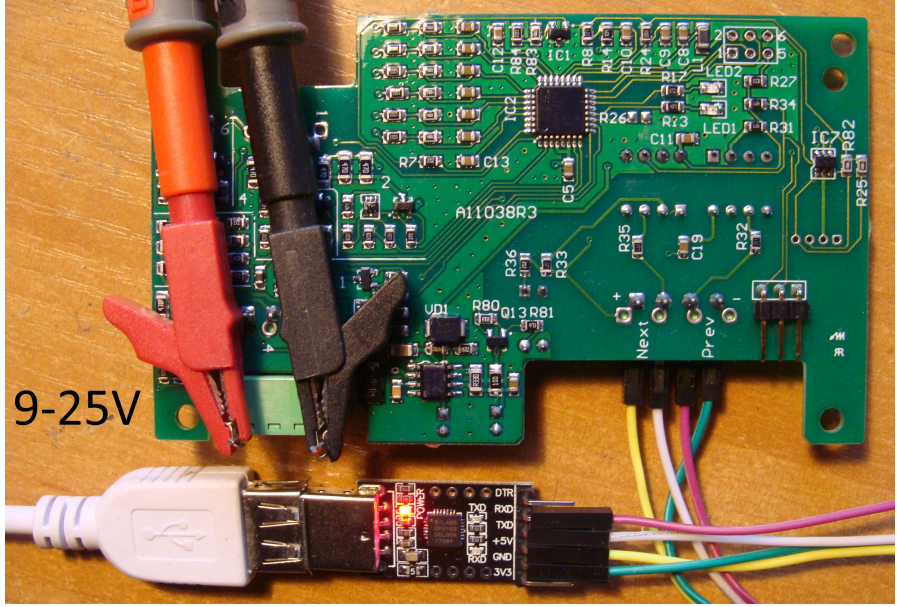

## *Для A11039*:

- 4. Подключить USB-адаптер как показано ниже к дополнительному модулю и подать на модуль питание от 9 до 25 вольт(либо модуль должен быть подключен к своим ячейкам).
- 5. Выбрать файл прошивки с именем «A11039R2.V8.emk». Где «V8» это версия прошивки, она может отличаться от приведенной в качестве примера. «A11039R2» - это версия платы для которой предназначена прошивка. Версия платы нанесена на плату в виде шелкографии.
- 6. **Нажать кнопку «Upload»**

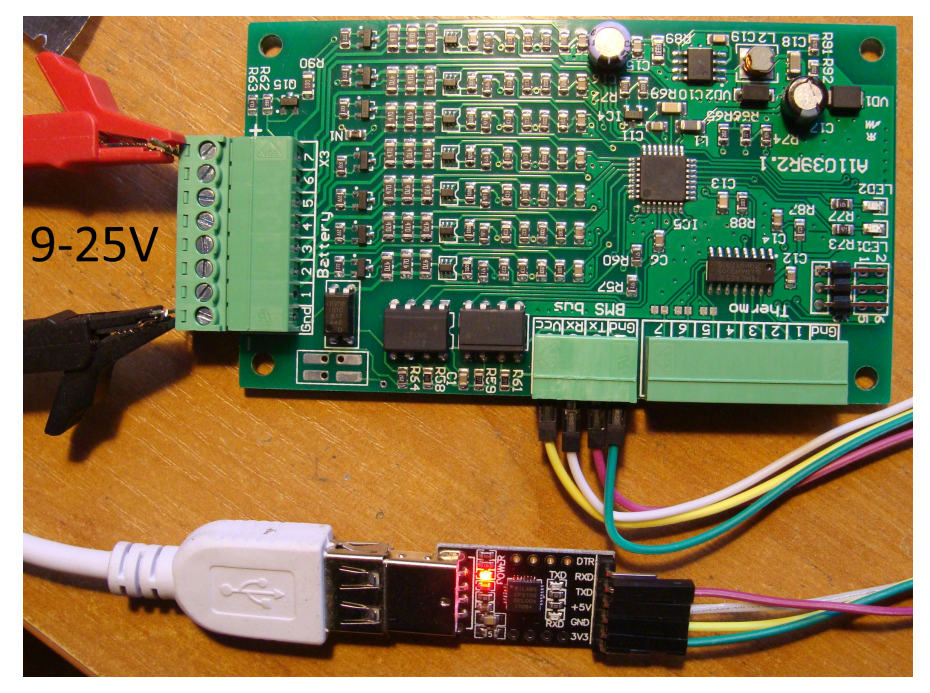

## **Световая сигнализация статуса на главном модуле**

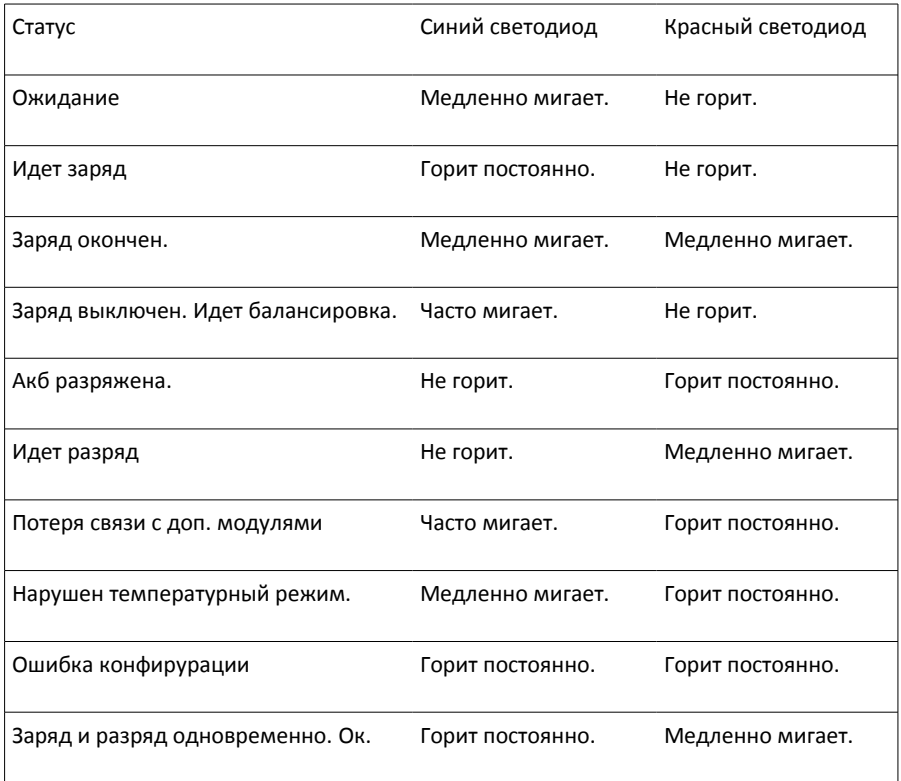

#### **3 ВОПРОСЫ и ОТВЕТЫ**

**Вопрос**: Как работает балансировка.

**Ответ**: Балансировка работает только в процессе заряда. Т.е. когда подан сигнал, что ЗУ включено. Сам процесс балансировки начинается только на тех ячейках, на которых напряжение поднялось выше «*Ballancing level*». Балансировка ведется относительно среднего арифметического напряжения всех ячеек. Физически процесс балансировки заключается в шунтировании ячейки резистором сопротивлением 13Ом. Т.е. энергия сбрасывается в виде тепла. Для предотвращения перегрева платы имееется ее термоконтроль.

### **4 ТЕХНИЧЕСКОЕ ОБСЛУЖИВАНИЕ**

Для обеспечения надежной и долговечной работы изделия необходимо в зависимости от условий внешней среды, но не реже раза в год, производить чистку поверхности изделия сжатым воздухом.

#### **5 ВОЗМОЖНЫЕ СБОИ, НЕИСПРАВНОСТИ И МЕТОДЫ ИХ УСТРАНЕНИЯ**

Полная диагностика неисправности возможна только с подключением ПК к изделию через USB.

В нижеследующей таблице приведен перечень возможных неисправностей.

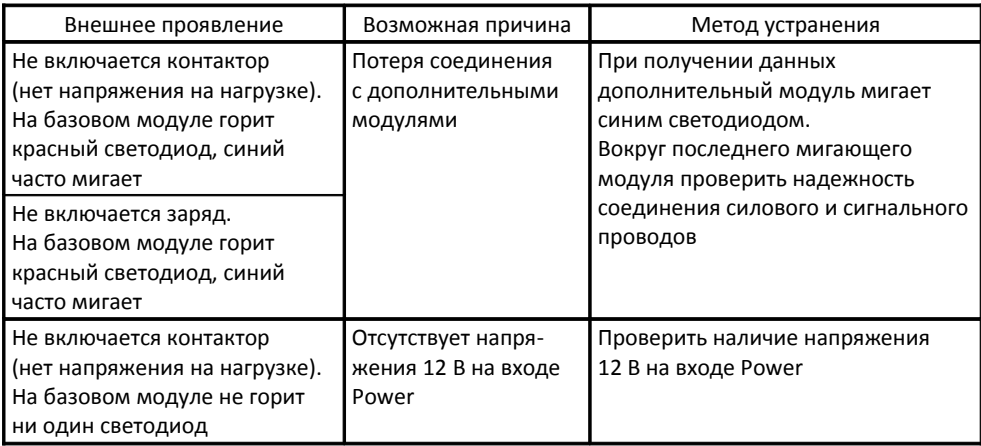

## **5 ХРАНЕНИЕ**

Изделие допускается хранить в неотапливаемом помещении при температуре от минус 50 до +40°С, относительной влажности воздуха до 98% при температуре +25°С (условия хранения 2 (С) по ГОСТ 15150-69). Наличие в окружающем воздухе паров кислот, щелочей и других химически активных веществ не допускается.

#### **6 ТРАНСПОРТИРОВАНИЕ**

Транспортирование изделия должно осуществляться только в закрытом транспорте, в заводской упаковке и по правилам перевозки грузов, действующих для соответствующих видов транспорта.

#### **ВНИМАНИЕ!**

Разработчик оставляет за собой право без предварительного уведомления вносить изменения в конструкцию, дизайн и комплектацию изделия, не ухудшающие его технические характеристики и не отраженные в настоящем руководстве.

При несоблюдении правил эксплуатации, изложенных в руководстве по эксплуатации на изделие, а также в результате применения изделия не по назначению изготовитель снимает с себя ответственность за вред, причиненный при помощи изделия.